**User Manual**

# **JiGMO JVR-31**

# **8GB USB Voice Recorder / Dictaphone**

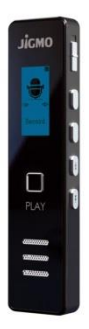

# **Preface**

Thank you very much for using our Voice Recorder.

If this is the first time you are using this product, please read all the information carefully in this manual, which will help you use this product better. Although we have collated and checked the manual carefully, we cannot guarantee the manual is completely free of any errors and omissions.

The pictures in this manual are for reference only, if some pictures and the actual appearance of the product are not in conformity, the actual appearance of the product shall prevail. In order to provide better service, we as a company reserve the right to improve and modify the product and software procedures described in this manual as well as the contents of this manual without advance notice.

#### **INTRODUCTION**

● The JiGMO JVR-31 has a zinc alloy molding shell with an ultra-thin body and sapphire double mirrors, sporting a borderless design.

●It has a professional voice recording chip with dual core noise reduction, and supports HD lossless linearity 1536kbps recording.

●HD OLED full display screen. Supports 22 languages.

● One key recording. Supports voice activated and live real-time monitoring.

●Supports timer recording, recording file segmentation, selecting recording scene.

●Supports MP3/WMA/FLAC/APE and other lossless music formats, which can reach HiFi level (MP3).

●Supports loop playback function, A-B repeat and variable speed playback function.

●Built in high fidelity loudspeaker.

●Password on start up function. Protects confidential recordings and data from being easily accessible to third parties without the password.

●Extra long time recording. Built-in super high capacity battery. Low voltage automatic detection and protection function, automatic shutdown within 5 minutes' standby without operation. If the battery is fully charged, it should provide you with 13-16 hours of recording time. It takes 5 hours of charging the device to charge fully.

●Bookmark positioning function. Listen to a certain section of the music/ voice at any time.

●Supports USB2.0 computer connection, easy to upload and download voice or music.

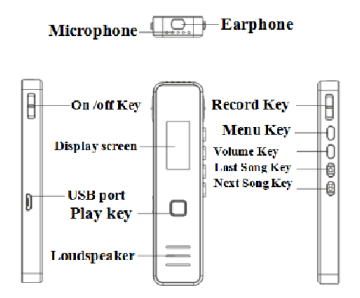

**Microphone**

# **Earphone**

**On /off Key**

**USB port**

**Display screen**

**Play key (PLAY)**

**Loudspeaker**

**Record Key (REC-SAVE)**

**Menu Key (MENU)** 

**Volume Key (VOL)**

**Last Song Key (** *)*

**Next Song Key (** *)*

# **CHARGING**

 When charging, please turn the power switch ON before you plug in your USB cable into the recorder. Carefully check the battery indicator to see if it shows it is charging properly. Insert one end of the USB cable into the USB port and insert the other end into the USB port of your computer or your charger. The machine will be fully charged after leaving it plugged in for 5 hours and the battery icon will show full battery capacity.

#### **OPERATION:**

ON/ OFF

# *To access: OFF/ON to ON (player on) | OFF/ON to OFF (player OFF).*

#### **HOME SCREEN / MAIN MENU:**

When you switch the recorder ON, after the startup screen, you will get the main menu or home screen. You will see the options in this order:

# **Music | Record | Set | Last Played (only available when a file has just played)**

*To access: Scroll through the various screens by pressing the (UP) or (DOWN) keys. PLAY to Enter selected option.*

**MUSIC:** This is for playing back audio files that you may have loaded onto the device from your computer.

**RECORD:** This is for accessing and playing back recordings. You can also delete files in this mode.

**SET:** This is for accessing Settings for the device.

**LAST PLAYED:** This is for accessing the file you played last on the device.

At any point, press MENU to exit to the main menu.

# ●**PLAYING A SONG / FILE IN MUSIC MODE**

To access: *While on Music Screen>PLAY>* Press <sup>14</sup> or <sup>>>></sup> to select file>*PLAY* 

Press PLAY again to PAUSE. Press PLAY again to resume playing.

# ●**RECORDING AND SAVING FILES**

### **RECORDING**:

*To access: REC-SAVE to REC. Press PLAY for PAUSE. Press PLAY to resume.*

# **SAVING YOUR RECORDINGS:**

*To access: REC-SAVE to REC.* 

Your recorder will automatically save the current recording file.

### **PLAYING YOUR RECORDING BACK:**

*To access: Press PLAY* after your recording has been saved.

●**Play /Pause a recording or a music file**

*To access: While on Music or Record Screen>PLAY>* Press<sup><sup>14</sup> or <sup>>>></sup> to select file>*PLAY*</sup>

> Press  $M$  or  $M$  to scroll between files (music or recordings). Press PLAY to play the current file.

#### **PAUSE:**

*To access: Press PLAY to pause during playback.*

Press PLAY again to resume playing.

# **CHANGING SONGS / FORWARD/ BACKWARD**

*To access:*  $M$  *or*  $M$ .

In playback mode, press  $M$  or  $M$  scroll through files. During file playback, press and hold **EXECUTE:** to enter the fast forward mode and press and hold  $H$  to access the fast rewind mode.

#### **VOLUME CONTROL:**

*To access: VOL/ M or*  $\mathbf{H}$ *.* 

 When in playback mode, press VOL and the volume control will appear on the screen. Then press  $\mathbf{M}$  to reduce the volume and  $\mathbf{M}$  to increase volume. Finally, press PLAY to quit the volume controls.

#### **SLEEP MODE:**

*To access: Hold down PLAY.*

Press the PLAY button once briefly and release it. Once the screen lights up, please hold down the PLAY button for a few seconds. Next you should see a screen with 1, 2, 3 highlighted in a sequence – like a countdown. If you keep holding the key down, you will see that after 3 is highlighted, the screen changes to a 'Bye Bye' screen and the device enters SLEEP mode. To awaken the device from SLEEP mode, simply press down the PLAY button for a few seconds and let go. The screen will come back to life and you can resume operating it as you would normally.

**Note:** In PAUSE or STOP mode, if there is no operation for 5 minutes, the system will automatically enter SLEEP mode, to preserve battery life.

### **PLAYBACK MENU:**

While a file is playing, hold down MENU to access the playback menu.

Options available:

Repeat | Repeat Settings | Equalizer | Variable Speed Playback | Bookmarks | Delete | Delete All

# **1. REPEAT MODE:**

(While file is playing):

 *To access: Hold down MENU/Repeat /PLAY/Select Repeat Mode/A-B*

 This is a very useful function to have. For example, if you are trying to transcribe an audio file, you might want to review a few words that are not so clear and you might find this function useful, since you can keep playing back a certain segment over and over until you manage to figure out what the person is saying.

 In PLAY Mode (while a file is playing), hold down MENU to enter the playback settings list, press **M** to select 'Repeat Set', and then press PLAY again to find 'Repeat Mode'. If you select the option 'Repeat Mode', you will see A-B at the top right, with the character 'B' flashing. Now you need to determine an 'in point' or Point A – the point at which the repeat playback will start. Once you have decided on point A, let the file play from there until you find the 'out point' or point B – which is where the file will loop back to point A and repeat playback of segment A-B. Once you are done with this, simply press  $\mathbf{M}$  again to exit this mode and return to normal playback.

### **2**. **REPEAT SETTINGS:**

 *To access: File playing>Hold down MENU>Select Repeat Set>PLAY>Select Repeat Time>PLAY>Change setting (*  $M \cdot M$  or  $M \cdot M$ ).

 In PLAY mode, press and hold MENU to enter the setting list, press  $\mathbf{M}$  to select Repeat Set choose the number of times you want the file to playback repeatedly. Press <sup>H4</sup> or <sup>NH</sup> to select between 1-10 times. After you have made your selection, press PLAY to confirm the setting. You can press MENU to get back to the home screen.

#### **3. REPEATING INTERVAL:**

 *To access: File playing>Hold down MENU>Select Repeat Set>PLAY>Select Repeat Interval>PLAY>Change setting (* <sup>>>></sup> or <sup>144</sup>)

 In PLAY mode, press and hold MENU to enter the playback settings list, press  $M$  to choose the intervals. Press  $\mathbf{H}$  or  $\mathbf{H}$  to select between 1-10 times. After selecting, press PLAY to confirm the setting. You can press MENU to get back to the home screen.

#### **4. EQUALIZER**:

 *To access: file playing>Hold down MENU>Equalizer>Select option.*

Press  $M$  to scroll through the equalizer settings and press PLAY again. Press <sup>N</sup> to select equalizer settings between rock, funk, jazz, hip-hop, classical, or electronic music. After making your selection, press PLAY to confirm and press MENU to get back to the home screen.

# **5. VARIABLE SPEED PLAYBACK:**

 *To access: file playing>Hold down MENU>Variable Speed Playback>Select option.*

 Sometimes you might want to slow down or speed up the playback of a file. In PLAY mode, press MENU to enter the playback settings list and press **M** to choose. Press PLAY to access the variable speed settings. Press  $\mathbf{M}$  to choose the fast playback mode (+0 to +8), and press  $\mathbf{H}$  to choose a slower

playback speed (-0 to -8). Press PLAY to confirm your selection and save it, and press MENU to quit.

### **6. BOOKMARKS:**

 *To access: file playing>Hold down MENU>Bookmark>PLAY>Add bookmark>Select Option.*

 You can bookmark a certain point in a file to refer to, so that you can come back to it at a later time and play it from that point without having to listen all the way from the beginning and look for that particular point in that file. This is called bookmarking.

 If, for example, you need to refer to a certain part of a recording of a lecture for some notes, you can simply bookmark this point for easy recall at a later time.

You have the following options:

Add bookmarks | Go to bookmark |Delete bookmark

These are self-explanatory.

 A bookmark is only valid for the current file that is playing. You may have upto 10 bookmarks. Press PLAY to confirm your bookmark and return to the playback interface.

# **7. DELETE FILES:**

 *To access: Music or Record>PLAY>Hold down MENU> or to select> Delete | Delete All>PLAY>Yes | No.*

 Enter the list of music files or recorded files, select the file you want to delete. Press and hold MENU and then on the next screen, press  $14$  or  $1$ to select 'Delete' (Single file) or 'Delete All' (Delete all files). Press PLAY to confirm again and then press <sup>144</sup> or <sup>→→</sup> to choose 'Yes' or 'No'. Choosing 'No' will exit the Delete option and choosing 'Yes' will confirm to delete the file. Press MENU to exit and return to the previous screen.

 Note: You can also delete the files through your computer (files cannot be recovered after deletion). Please back up your data regularly. Please do not turn off the power switch while deleting the files, otherwise, the files may become irrecoverable).

### **EXIT:**

 *To access: During play or any other screen (Except Home Screen)>MENU*

 When you are in PLAY mode (MUSIC), simply press MENU to exit to the main menu. You can scroll through the options by using the  $\text{H}_1$  or  $\text{H}_2$ keys.

# **SYSTEM SETTINGS:**

*To access: Home Screen>* **★** $$ *or* $▶$ *to select System setting>PLAY to Enter.*

After doing this, please proceed as instructed below.

**Recording settings:**

### **1. Recording format:**

*To access: PLAY> press*  $M$  *or*  $M$  *to select format>PLAY to select your bitrate>PLAY to confirm selection.*

Press PLAY to enter and press or  $\mathbb{M}$  to select "MP3 Format" (32Kbps/128Kbps/192Kbps) or "WAV Format". WAV is the highest audio quality, but uses up more disk space.

**2. Voice Activated Recording Switch ('VOR Switch' in Menu):** 

 *To access: PLAY> to select>VOR Switch>PLAY to enter>>*  $14$  or  $11$  to select Normal | *AVR Mode>Play to confirm selection*

2 Modes:

 - Normal mode (voice activated mode switched off) or

 - Voice activated or AVR mode (voice activated mode turned on).

 Note: If voice activated mode is switched on, in recording mode, the machine will automatically start recording audio above a certain threshold. And when the ambient sound is below a certain threshold, the machine will stop recording. We recommend not using this function on critical recordings.

### **3. Monitor (Live Monitoring While Recording):**

 *To access: PLAY> or to select>PLAY to enter> or to select Enable | Disable>PLAY to confirm*

 This feature allows you to use the supplied earphones to monitor your recording as it is happening in real-time.

 This is a very useful to ensure that your recordings are going well and in case you need to change any settings to fine tune things.

# **4. Set Recording Scene:**

 *To access: PLAY> or to select>PLAY to select Scene*

Options available:

 Common Scene | Train Scene | Meeting Scene | Long distance Scene | Disable Noise **Cancellation** 

 Select the recording mode according to your preference.

# **5. Recording segmentation:**

 *To access: PLAY> to select Recording Subsection>PLAY to Enter> or to select option*

Options available:

 Always on | 30 minutes | 60 minutes | 90 minutes

 This feature allows you to decide how often the file is saved to the device. The options give you the intervals to select from. If you select 'always on', the recorder saves your recordings per every 2GB of space used.

#### **6. Screensaver time:**

 *To access: PLAY> to select Screensaver Time>PLAY to Fnter>*  $\text{M}$  or  $\text{M}$  to select option

Options available:

 10 seconds | 20 seconds | 30 seconds | Always on

 Press the "Play Key "to confirm and save. (The machine will enter the screensaver mode after 10 seconds by default).

#### **Time setting:**

 *To access: to select Time Setting>PLAY to Enter>*  $\Join$  *or*  $\Join$  *to select option* 

Options available: Set time | Set Date

 **1. To Set Time:** Use VOL to select "Hours "or "Minutes",  $\mathbb{H}$  or  $\mathbb{M}$  to adjust the numbers and after setting the time, press PLAY to confirm and save.

**2. To Set Date:** Press M to select "Set date ". And press PLAY to select "Set time ". Press VOL to select between Year (YY), Month (MM) or Day (DD). Press <sup>144</sup> or <sup>M</sup> to adjust the digits and after setting the date, press PLAY to confirm and save.

#### **Language:**

 *To access: to select>PLAY to enter> to select language (22 languages)> PLAY to confirm and save.* 

 Then the system language will be displayed according to your preferred selection.

**Contrast adjustment:**

 *To access: to select 'Contrast Adjustment'>PLAY to enter> to select option (15 options from 0-15)> PLAY to confirm and save.* 

 This adjusts the screen contrast. Please adjust it according to your preference. The default setting is 7.

#### **Disk space:**

 *To access: to select 'Disk space'>PLAY to enter>view* 

Data available: Available space | Total Space

# **Tools:**

 *To access: to select Tools>PLAY to enter> to select option>PLAY to enter*

 Options available: Auto Record On/Off | Start Time | End Time

 **Auto Record:** Press PLAY to select 'ON' or 'OFF'. Press PLAY to confirm and save.

**Start time:** Press **M** to select the 'Start' Time' and press PLAY to select 'Hour' or 'Minute'. Press VOL Key to toggle between Hrs and Min. Press **Hend or**  $\mathbb{M}$  to adjust digits. Press  $\mathbb{M}$  to select your option and press PLAY to confirm and save.

**End time:** Press M to select the 'Start Time' and press PLAY to select 'Hour' or 'Minute'. Press VOL Key to toggle between Hrs and Min. Press *or*  $M$  to adjust digits. Press  $M$  to select your option and press PLAY to confirm and save.

#### **Password setting**:

 *To access: to select Tools>PLAY to enter> to select option*

Press  $M$  to select 'Password setting' and press PLAY to select 'New Password' 0000 and press VOL to change digits. Then press <sup>144</sup> or <sup>NH</sup> to adjust digits. Press PLAY to confirm and save.

 *Note: The password is off by default. If you need to access the function, please take note of the following:* 

 If you forget your password, please enter 9999 as the password, and adjust the digits as described above.

To turn the password off, when you are at the password screen, please enter your existing password and press PLAY. The screen will change to the default password: 0000. Simply press PLAY again. This will turn the password off.

# **ALTERNATIVE METHOD:**

When you turn the recorder on, please type 9999. as instructed. Then hold down the VOL key. This will bypass the password screen and get you back into the recorder.

### **Auto Switch Off:**

 *To access: to select>PLAY to enter> to select option. Options available: Shutdown | 1minute | 5 minutes | 10 minutes | 30 minutes | 60 minutes.* 

Press  $M$  to select your preferred option and press PLAY to confirm and save. (The machine will shutdown automatically in 5 minutes by default )

### **Factory settings:**

# To access: *to select>PLAY to enter> to select option*

Options available: Yes | No

Press PLAY to confirm and save.

**Format device:**

To access: <sup>IN</sup> to select>PLAY to enter> <sup>IM</sup> to *select option*

Options available: Yes | No

Press the "Play Key ' to confirm and save.

 Note: Formatting will clear all data on this machine. Please be careful when you use this function.

# **Connecting to the computer**

 Insert one end of the USB cable into the USB port of your machine and insert the other end of the USB cable into the USB port of your computer. Please always 'eject' the disk to prevent data loss.

### **Memory Format via Computer**

 1. Insert your machine into the USB port of your computer. The machine will enter 'USB connection mode'. Then you can format the

recorder. **(Note: For Windows 2000 or later, please select "FAT32" low-level format)**

 2. No matter what the OS (operating system) of your computer is, the method is the same as formatting any removable drive.

# **Statement**

 Please retain this manual. Our company is not responsible for data loss or damage caused by incorrect operation on the software or hardware, or any other unexpected situation which may occur during the maintenance of the machine, or during battery removal. Our company is not responsible for any other loss due to the consequences in the above-mentioned situations. While we have tried our best to clearly explain every function of our product, it is possible that we may have overlooked

something. We cannot guarantee that the instructions contained within this manual (either in part or wholly) may or may not be misconstrued, or understood fully, or will be understood clearly by every individual.

 Therefore, our company cannot be held responsible for any accidental loss as a result of using the manual and no damages to a third party can be claimed as a result of using this product.

 The system software will occupy a part of the capacity provided, and the actual space may differ from the nominal capacity, which is quite normal.

# **Troubleshooting**

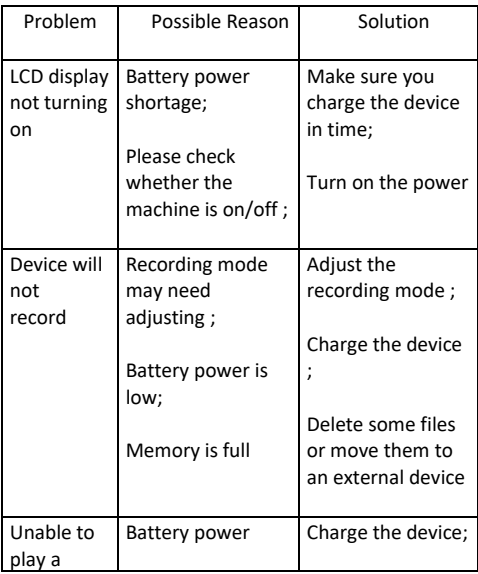

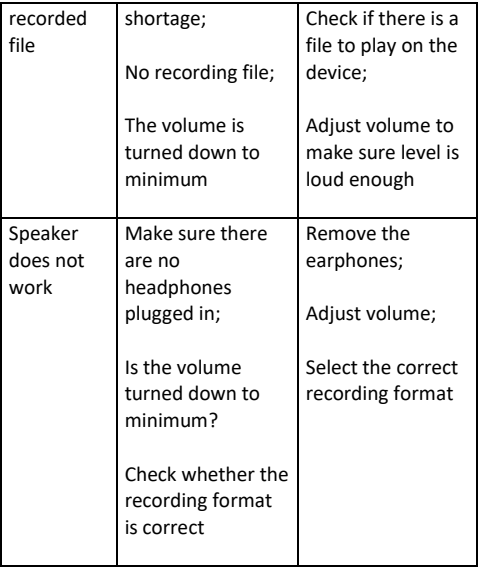

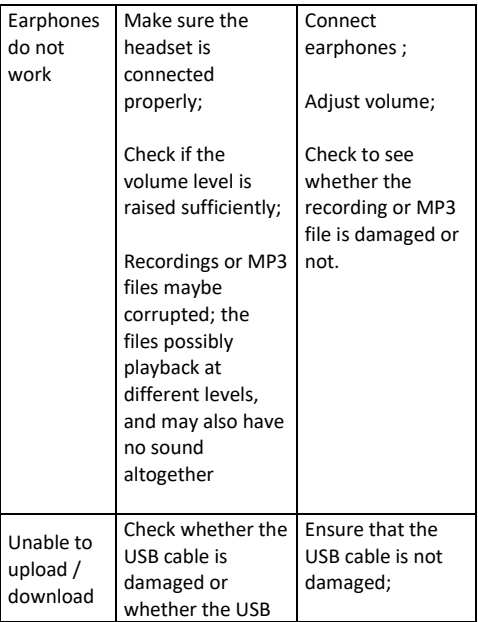

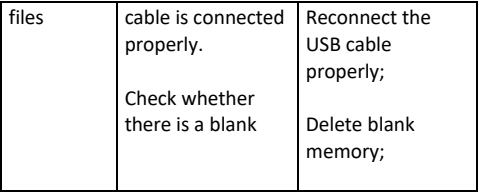

# **Technical specification parameters**

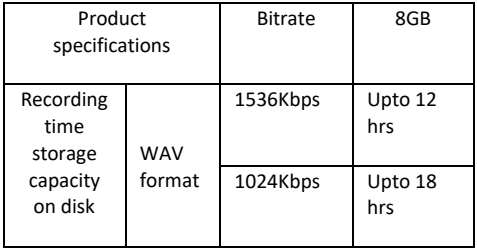

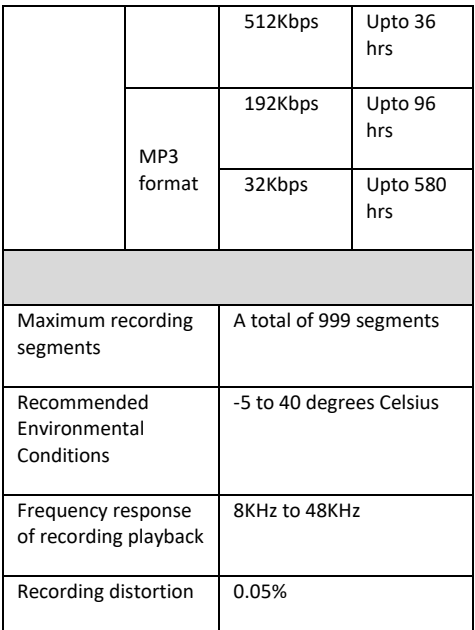

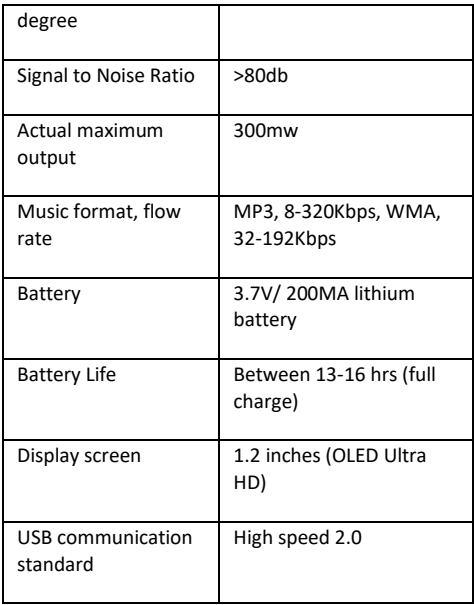

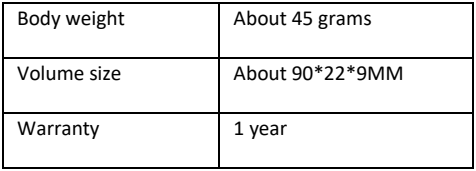

# Contact: customer@jigmoworld.com

# Warranty Registration: www.myjigmo.com